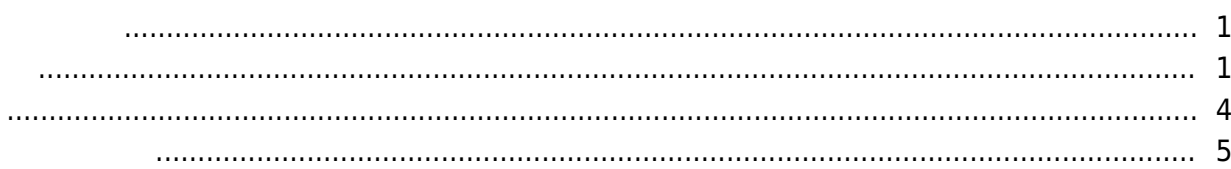

, [BioStar 2](http://kb.supremainc.com/knowledge/doku.php?id=tag:biostar_2&do=showtag&tag=BioStar_2),

BioStar

<span id="page-1-0"></span> $2.5$ 

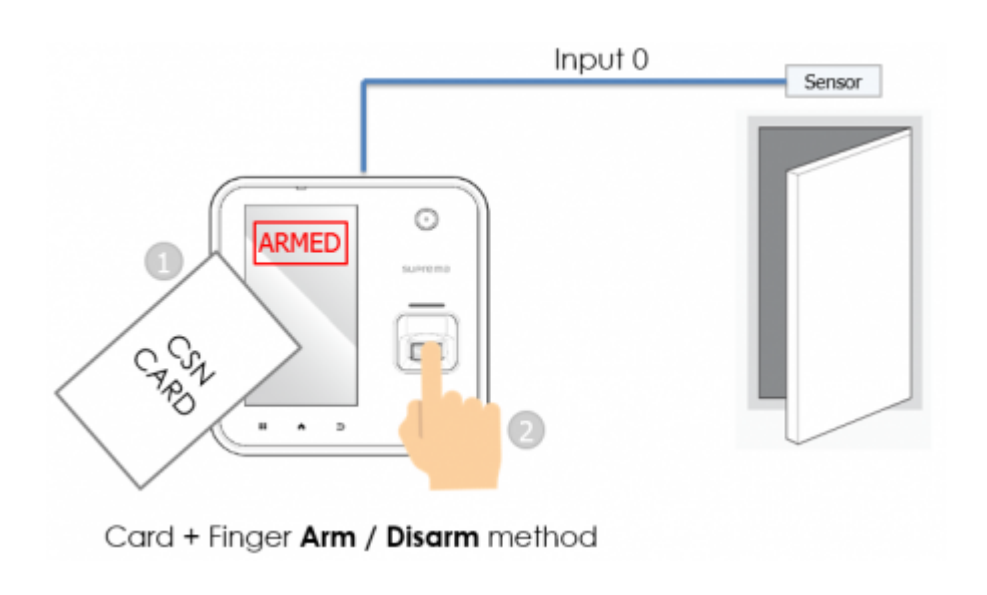

RS-

 $485$ 

 $\mathsf{E}(\mathsf{E}(\mathsf{$ 

<span id="page-1-1"></span>Base Secretary Secretary Secretary Secretary Secretary Secretary Secretary Secretary Secretary Secretary Secretary Secretary Secretary Secretary Secretary Secretary Secretary Secretary Secretary Secretary Secretary Secreta

Knowledge

1. BioStar 2

 $2.$ 

### 3. **(ZONE)**

## 4. **(ADD ZONE)**

- http://kb.supremainc.com/knowledge/

2021/10/05 14:35 2/5

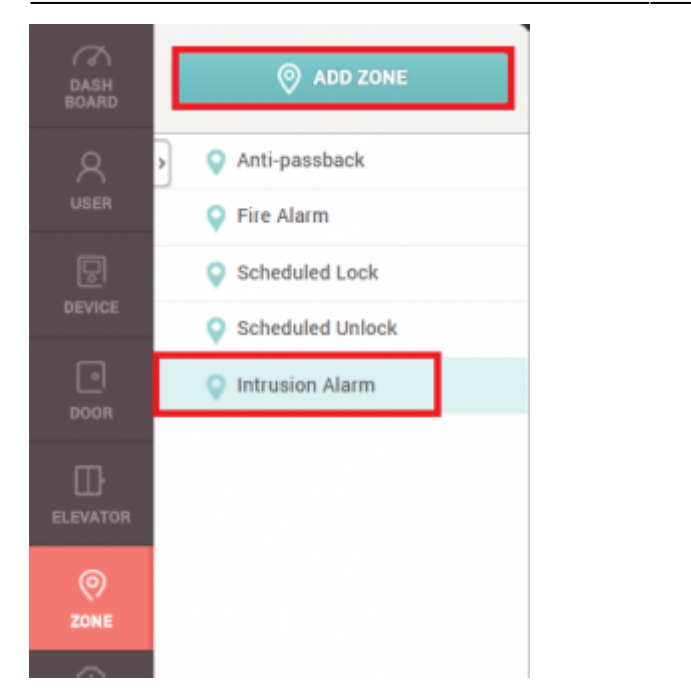

**ZONE)** BioStar 2 AC Standard

# 5. **(Intrusion Alarm)** (Apply)

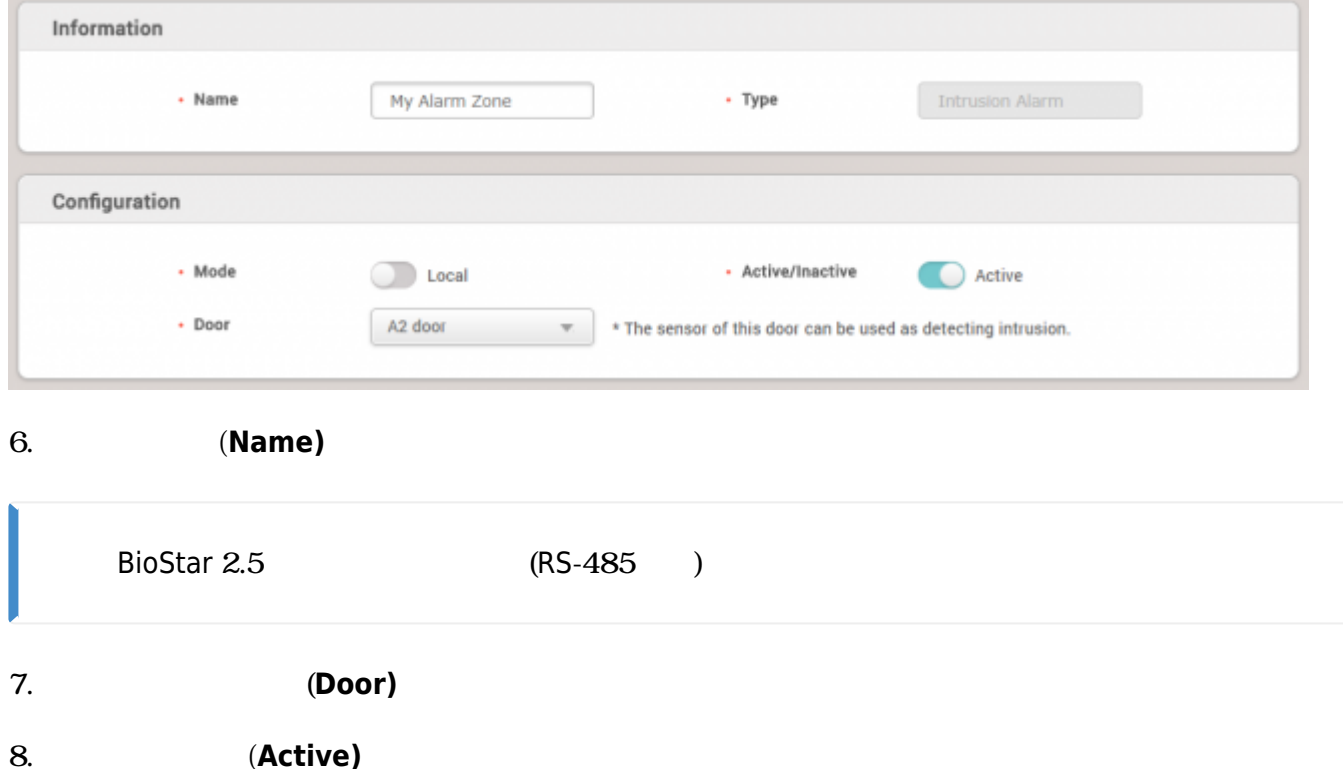

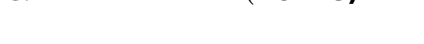

9. 必要な場合には、**遅延時間(Delay Time)**を設定してください。

**開始遅延時間**:デバイスは警報前に設定した時間(秒)の間待機した後、警告音を出力します。 **解除遅延時間**:侵入が感知された場合、設定した時間(秒)の間、侵入感知(Intrusion alarm

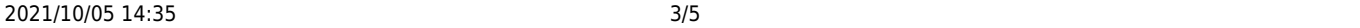

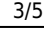

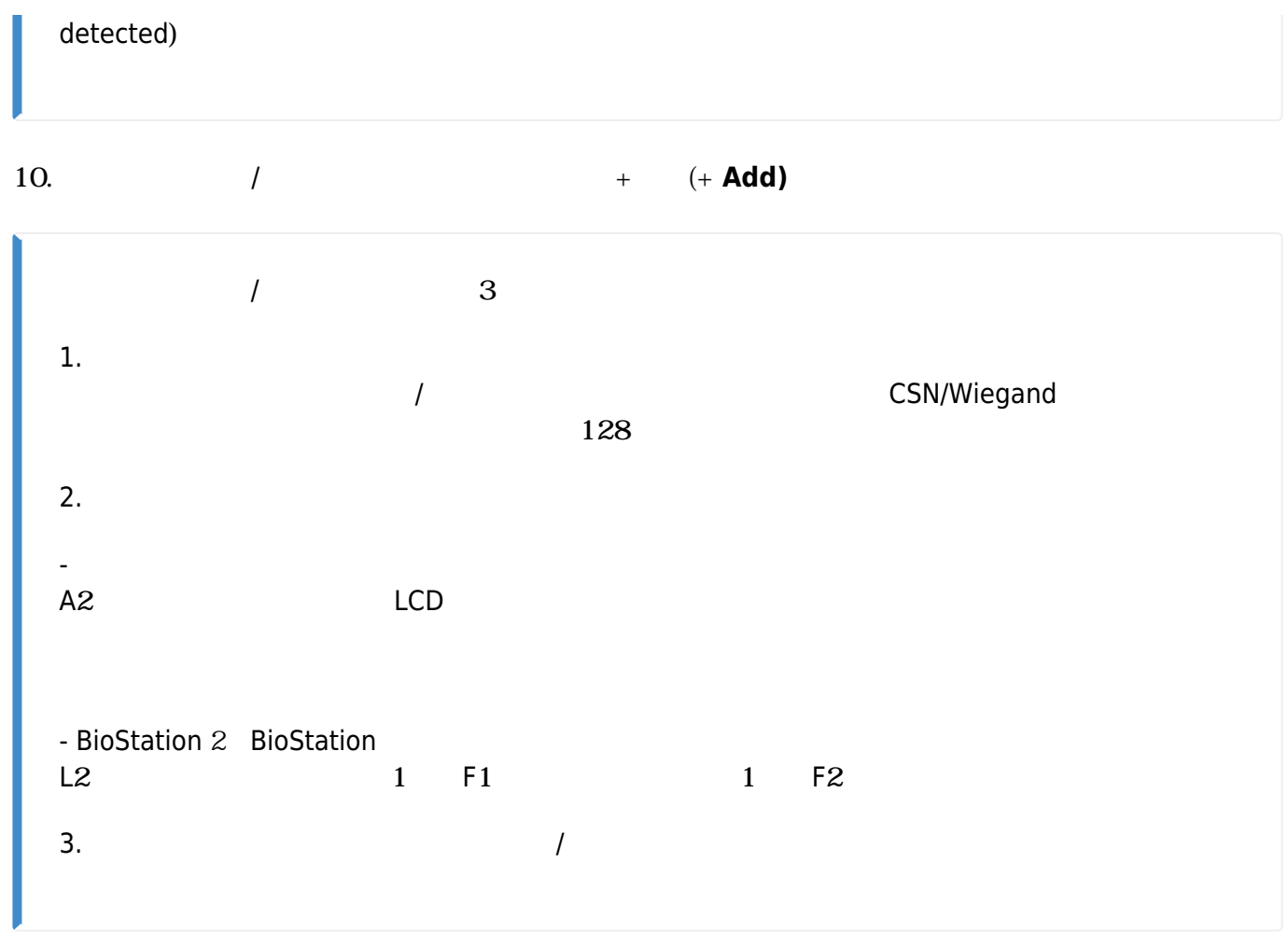

11. 警戒ゾーンを警戒/解除する**警戒/解除グループ(Access** Group)

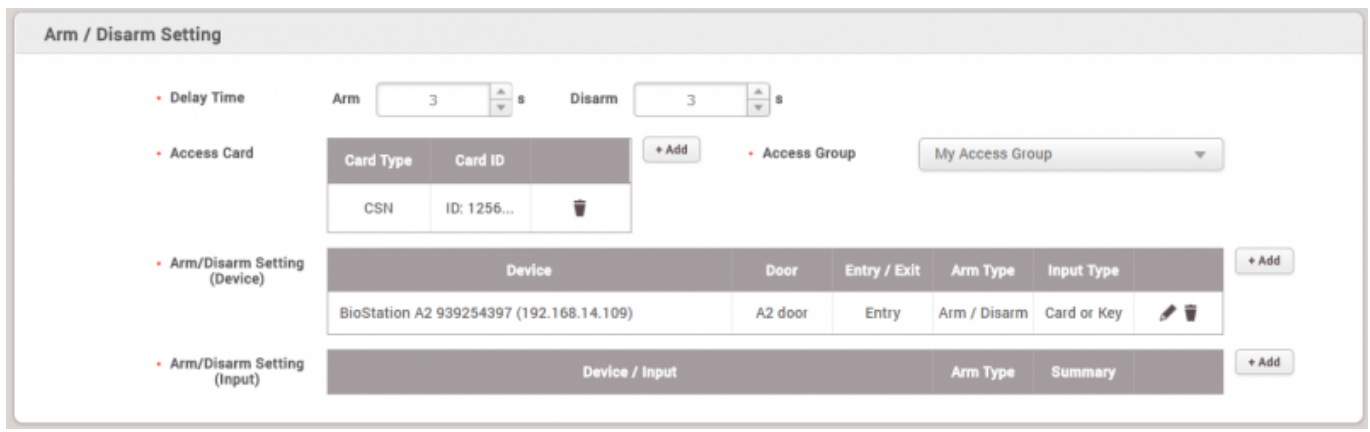

## $12. +$  (+ **Add)**

![](_page_3_Picture_116.jpeg)

### $13. + (+$

![](_page_4_Picture_67.jpeg)

![](_page_4_Picture_68.jpeg)

<span id="page-4-0"></span>![](_page_4_Figure_4.jpeg)

BioStar 2.5

- <span id="page-5-0"></span>- BioStation 2 FW 1.5.0
- BioStation A2 FW 1.4.0
- CoreStation FW 1.0.0
- P2 FW 1.0.0
- R2 FW 1.0.0

BioStar 2.6

 $-$  BioStation L2 FW  $1.30 - 8$  - W2 FW  $1.20 - 5$  - FaceStation 2 FW  $1.10$ 

Entry **Entry Structure Entry Structure Entry** 

From: <http://kb.supremainc.com/knowledge/> -

Permanent link:

**[http://kb.supremainc.com/knowledge/doku.php?id=ja:how\\_to\\_configure\\_an\\_alarm\\_zone&rev=1566784347](http://kb.supremainc.com/knowledge/doku.php?id=ja:how_to_configure_an_alarm_zone&rev=1566784347)**

Last update: **2019/08/26 10:52**